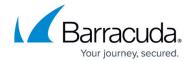

## **Understanding Data Manager Item Count Limit**

https://campus.barracuda.com/doc/46205162/

When archiving policy finds a large number of matching items, you may encounter the following message in the First Phase of the **Status** window:

Terminated: ArchiveOne Data Manager has reached the item count limit and is unable to accept any more data.

The ArchiveOne Data Manager service has a maximum number of items it will hold in the queue for archiving, and this message indicates that the limit has been reached. when the limit is reached, the Second Phase automatically starts and begins archiving the items in the queue. This prevents large queues of messages pending archival from developing, during which time the data in the mailbox may have changed. For example, if a user deletes a message in the interim. Once archiving is complete, the next policy that runs finds any remaining search matches and submits them to the queue for archiving.

## Barracuda ArchiveOne

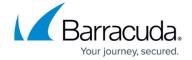

© Barracuda Networks Inc., 2024 The information contained within this document is confidential and proprietary to Barracuda Networks Inc. No portion of this document may be copied, distributed, publicized or used for other than internal documentary purposes without the written consent of an official representative of Barracuda Networks Inc. All specifications are subject to change without notice. Barracuda Networks Inc. assumes no responsibility for any inaccuracies in this document. Barracuda Networks Inc. reserves the right to change, modify, transfer, or otherwise revise this publication without notice.